## **IlmuKomputer.Com** Heatlah limu dengan menuliskannya

# **Melihat URL Yang Sedang Di Akses Dengan Wireshark**

#### **Kamaldila Puja Yusnika**

*kamaldilapujayusnika@gmail.com http://aldiyusnika.wordpress.com*

#### *Lisensi Dokumen:*

*Copyright © 2003-2013IlmuKomputer.Com Seluruh dokumen di IlmuKomputer.Com dapat digunakan, dimodifikasi dan disebarkan secara bebas untuk tujuan bukan komersial (nonprofit), dengan syarat tidak menghapus atau merubah atribut penulis dan pernyataan copyright yang disertakan dalam setiap dokumen. Tidak diperbolehkan melakukan penulisan ulang, kecuali mendapatkan ijin terlebih dahulu dari IlmuKomputer.Com.*

### **Pendahuluan**

**Wireshark** merupakan software untuk melakukan analisa lalu-lintas jaringan komputer, yang memiliki fungsi-fungsi yang amat berguna bagi profesional jaringan, administrator jaringan, peneliti, hingga pengembang piranti lunak jaringan. Wireshark dapat membaca data secara langsung dari Ethernet, Token-Ring, FDDI, serial (PPP and SLIP), 802.11 wireless LAN , dan koneksi ATM.

Dalam sebuah jaringan local, terkadang kita ingin melihat situs apa yang sedang di akses oleh klien pada jaringan tersebut, dengan menggunakan wireshark kita bisa melakukan itu

Dalam kasus ini kita misalkan klien sedang mengakses kaskus.co.id

Pertama buka wireshark dan pilih interface dari computer yang terhubung ke jaringan

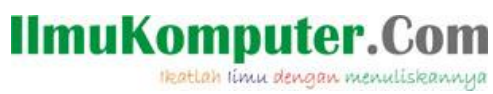

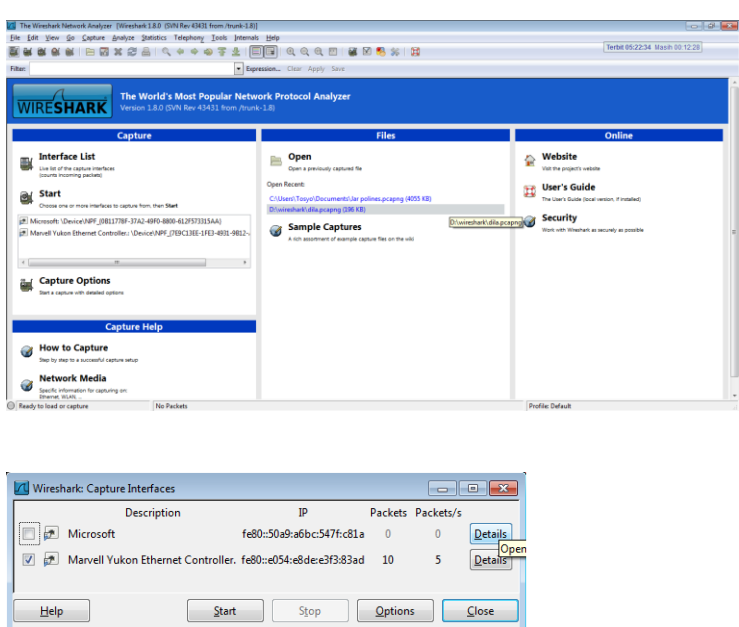

#### Lalu pada sisi klien, melakukan akses ke situs yang di tuju

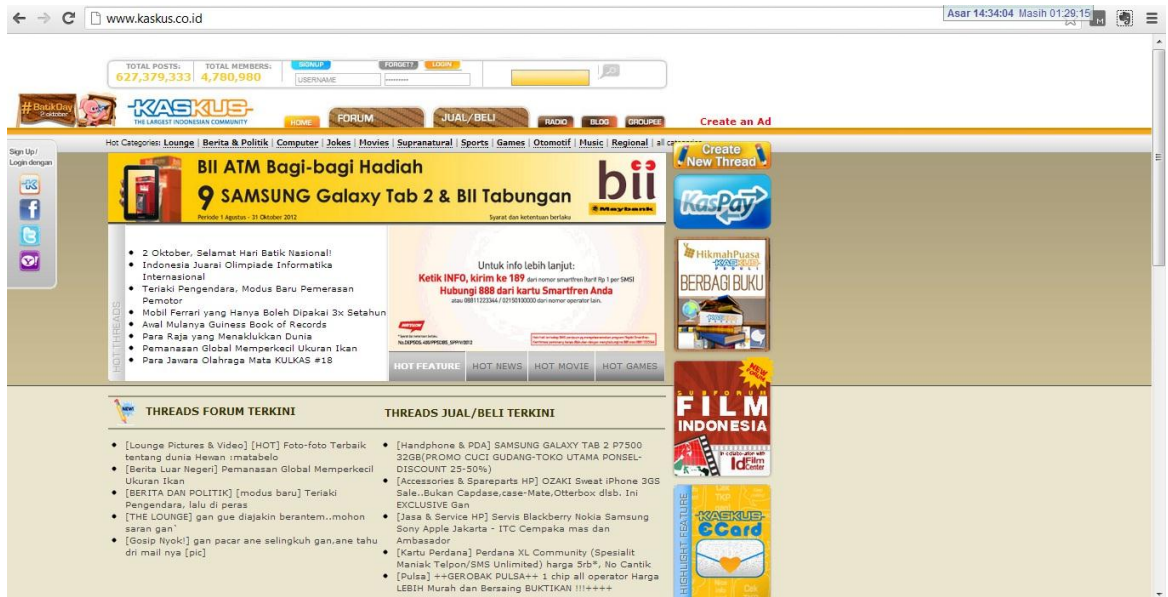

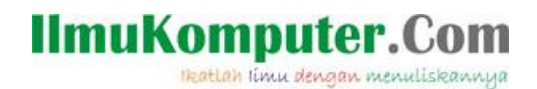

Lalu scan menggunakan wireshark

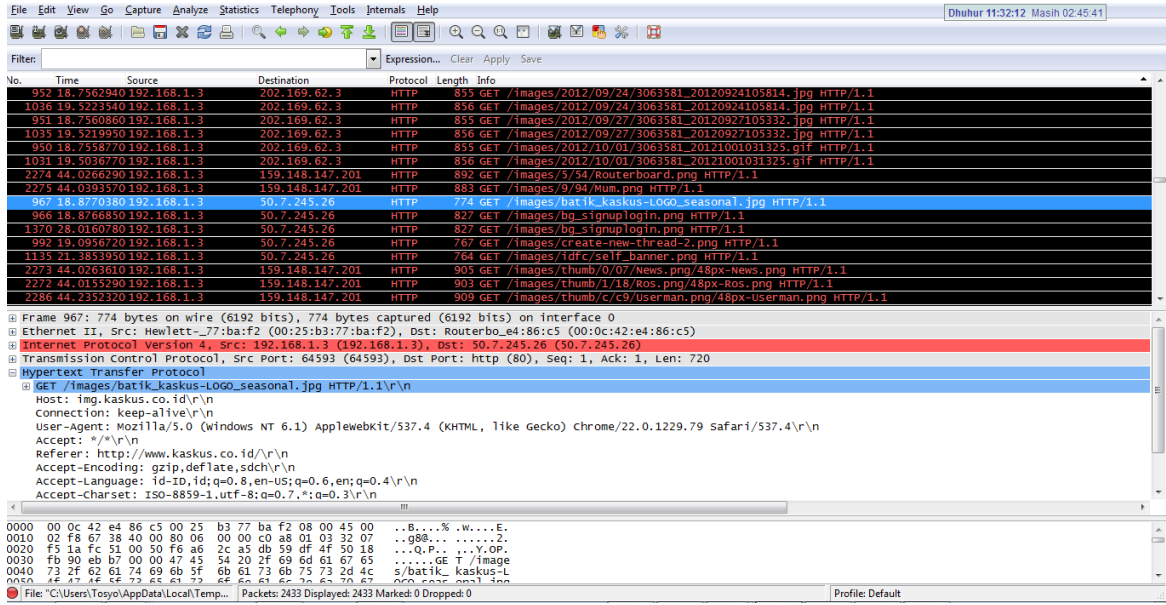

Lalu amati pada protokol HTTP, kemudia lihat detailnya di bawah, akan terlihat situs yang sedang di akses, namun untuk protokol HTTPS belum bisa di amati dengan wireshark

#### **Referensi**

Percobaan pribadi (aldiyusnika.wordpress.com)

#### **Biografi Penulis**

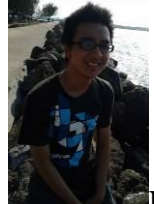

**Kamaldila Puja Yusnika**. Mahasiswa tingkat akhir Politeknik Negeri Semarang jurusan telekomunikasi, sedang mendalami hal-hal yang behubungan dengan jaringan komputer. Follow my twitter @Aldi\_91 atau di blog saya aldiyusnika.wordpress.com